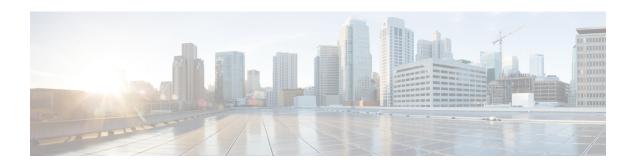

# Implementing Certification Authority Interoperability

Certification authority (CA) interoperability is provided in support of the IP Security (IPSec), Secure Socket Layer (SSL), and Secure Shell (SSH) protocols. This module describes how to implement CA interoperability.

CA interoperability permits Cisco ASR 9000 Series Router devices and CAs to communicate so that your device can obtain and use digital certificates from the CA. Although IPSec can be implemented in your network without the use of a CA, using a CA provides manageability and scalability for IPSec.

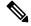

Note

IPSec is supported only for Open Shortest Path First version 3 (OSPFv3).

For a complete description of the public key infrastructure (PKI) commands used in this chapter, refer to the *Public Key Infrastructure Commands* module in *System Security Command Reference for Cisco ASR 9000 Series Routers*.

#### **Feature History for Implementing Certification Authority Interoperability**

| Release       | Modification                                                           |
|---------------|------------------------------------------------------------------------|
| Release 3.7.2 | This feature was introduced.                                           |
| Release 7.0.1 | Added topics on Integrating Cisco IOS XR and Crosswork Trust Insights. |

- Prerequisites for Implementing Certification Authority, on page 2
- Restrictions for Implementing Certification Authority, on page 2
- Information About Implementing Certification Authority, on page 2
- How to Implement CA Interoperability, on page 5
- Configuration Examples for Implementing Certification Authority Interoperability, on page 12
- Integrating Cisco IOS XR and Crosswork Trust Insights, on page 14
- Where to Go Next, on page 25
- Additional References, on page 25

## **Prerequisites for Implementing Certification Authority**

The following prerequisites are required to implement CA interoperability:

- You must be in a user group associated with a task group that includes the proper task IDs. The command
  reference guides include the task IDs required for each command. If you suspect user group assignment
  is preventing you from using a command, contact your AAA administrator for assistance.
- You need to have a CA available to your network before you configure this interoperability feature. The CA must support Cisco Systems PKI protocol, the simple certificate enrollment protocol (SCEP) (formerly called certificate enrollment protocol [CEP]).

## **Restrictions for Implementing Certification Authority**

• Cisco IOS XR software doesn't support CA server public keys greater than 2048 bits.

#### .

## Information About Implementing Certification Authority

To implement CA, you need to understand the following concepts:

## **Supported Standards for Certification Authority Interoperability**

Cisco supports the following standards:

• IPSec—IP Security Protocol. IPSec is a framework of open standards that provides data confidentiality, data integrity, and data authentication between participating peers. IPSec provides these security services at the IP layer; it uses Internet Key Exchange (IKE) to handle negotiation of protocols and algorithms based on local policy, and to generate the encryption and authentication keys to be used by IPSec. IPSec can be used to protect one or more data flows between a pair of hosts, a pair of security gateways, or a security gateway and a host.

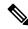

Note

IPSec is supported only for Open Shortest Path First version 3 (OSPFv3).

- IKE—A hybrid protocol that implements Oakley and Skeme key exchanges inside the Internet Security
  Association Key Management Protocol (ISAKMP) framework. Although IKE can be used with other
  protocols, its initial implementation is with the IPSec protocol. IKE provides authentication of the IPSec
  peers, negotiates IPSec keys, and negotiates IPSec security associations (SAs).
- Public-Key Cryptography Standard #7 (PKCS #7)—A standard from RSA Data Security Inc. used to encrypt and sign certificate enrollment messages.
- Public-Key Cryptography Standard #10 (PKCS #10)—A standard syntax from RSA Data Security Inc. for certificate requests.

- RSA keys—RSA is the public key cryptographic system developed by Ron Rivest, Adi Shamir, and Leonard Adelman. RSA keys come in pairs: one public key and one private key.
- SSL—Secure Socket Layer protocol.
- X.509v3 certificates—Certificate support that allows the IPSec-protected network to scale by providing the equivalent of a digital ID card to each device. When two devices want to communicate, they exchange digital certificates to prove their identity (thus removing the need to manually exchange public keys with each peer or specify a shared key at each peer). These certificates are obtained from a CA. X.509 as part of the X.500 standard of the ITU.

#### **Certification Authorities**

The following sections provide background information about CAs:

#### **Purpose of CAs**

CAs are responsible for managing certificate requests and issuing certificates to participating IPSec network devices. These services provide centralized key management for the participating devices.

CAs simplify the administration of IPSec network devices. You can use a CA with a network containing multiple IPSec-compliant devices, such as routers.

Digital signatures, enabled by public key cryptography, provide a means of digitally authenticating devices and individual users. In public key cryptography, such as the RSA encryption system, each user has a key pair containing both a public and a private key. The keys act as complements, and anything encrypted with one of the keys can be decrypted with the other. In simple terms, a signature is formed when data is encrypted with a user's private key. The receiver verifies the signature by decrypting the message with the sender's public key. The fact that the message could be decrypted using the sender's public key indicates that the holder of the private key, the sender, must have created the message. This process relies on the receiver's having a copy of the sender's public key and knowing with a high degree of certainty that it does belong to the sender and not to someone pretending to be the sender.

Digital certificates provide the link. A digital certificate contains information to identify a user or device, such as the name, serial number, company, department, or IP address. It also contains a copy of the entity's public key. The certificate is itself signed by a CA, a third party that is explicitly trusted by the receiver to validate identities and to create digital certificates.

To validate the signature of the CA, the receiver must first know the CA's public key. Normally, this process is handled out-of-band or through an operation done at installation. For instance, most web browsers are configured with the public keys of several CAs by default. IKE, an essential component of IPSec, can use digital signatures to authenticate peer devices for scalability before setting up SAs.

Without digital signatures, a user must manually exchange either public keys or secrets between each pair of devices that use IPSec to protect communication between them. Without certificates, every new device added to the network requires a configuration change on every other device with which it communicates securely. With digital certificates, each device is enrolled with a CA. When two devices want to communicate, they exchange certificates and digitally sign data to authenticate each other. When a new device is added to the network, a user simply enrolls that device with a CA, and none of the other devices needs modification. When the new device attempts an IPSec connection, certificates are automatically exchanged and the device can be authenticated.

#### **IPSec Without CAs**

Without a CA, if you want to enable IPSec services (such as encryption) between two Cisco routers, you must first ensure that each router has the key of the other router (such as an RSA public key or a shared key). This requirement means that you must manually perform one of the following operations:

- At each router, enter the RSA public key of the other router.
- At each router, specify a shared key to be used by both routers.

If you have multiple Cisco routers in a mesh topology and want to exchange IPSec traffic passing among all of those routers, you must first configure shared keys or RSA public keys among all of those routers.

Every time a new router is added to the IPSec network, you must configure keys between the new router and each of the existing routers.

Consequently, the more devices there are that require IPSec services, the more involved the key administration becomes. This approach does not scale well for larger, more complex encrypting networks.

#### **IPSec with CAs**

With a CA, you need not configure keys between all the encrypting routers. Instead, you individually enroll each participating router with the CA, requesting a certificate for the router. When this enrollment has been accomplished, each participating router can dynamically authenticate all the other participating routers.

To add a new IPSec router to the network, you need only configure that new router to request a certificate from the CA, instead of making multiple key configurations with all the other existing IPSec routers.

#### **IPSec with Multiple Trustpoint CAs**

With multiple trustpoint CAs, you no longer have to enroll a router with the CA that issued a certificate to a peer. Instead, you configure a router with multiple CAs that it trusts. Thus, a router can use a configured CA (a trusted root) to verify certificates offered by a peer that were not issued by the same CA defined in the identity of the router.

Configuring multiple CAs allows two or more routers enrolled under different domains (different CAs) to verify the identity of each other when using IKE to set up IPSec tunnels.

Through SCEP, each router is configured with a CA (the enrollment CA). The CA issues a certificate to the router that is signed with the private key of the CA. To verify the certificates of peers in the same domain, the router is also configured with the root certificate of the enrollment CA.

To verify the certificate of a peer from a different domain, the root certificate of the enrollment CA in the domain of the peer must be configured securely in the router.

During IKE phase one signature verification, the initiator will send the responder a list of its CA certificates. The responder should send the certificate issued by one of the CAs in the list. If the certificate is verified, the router saves the public key contained in the certificate on its public key ring.

With multiple root CAs, Virtual Private Network (VPN) users can establish trust in one domain and easily and securely distribute it to other domains. Thus, the required private communication channel between entities authenticated under different domains can occur.

#### **How IPSec Devices Use CA Certificates**

When two IPSec routers want to exchange IPSec-protected traffic passing between them, they must first authenticate each other—otherwise, IPSec protection cannot occur. The authentication is done with IKE.

*Without* a CA, a router authenticates itself to the remote router using either RSA-encrypted nonces or preshared keys. Both methods require keys to have been previously configured between the two routers.

With a CA, a router authenticates itself to the remote router by sending a certificate to the remote router and performing some public key cryptography. Each router must send its own unique certificate that was issued and validated by the CA. This process works because the certificate of each router encapsulates the public key of the router, each certificate is authenticated by the CA, and all participating routers recognize the CA as an authenticating authority. This scheme is called IKE with an RSA signature.

Your router can continue sending its own certificate for multiple IPSec sessions and to multiple IPSec peers until the certificate expires. When its certificate expires, the router administrator must obtain a new one from the CA.

When your router receives a certificate from a peer from another domain (with a different CA), the certificate revocation list (CRL) downloaded from the CA of the router does not include certificate information about the peer. Therefore, you should check the CRL published by the configured trustpoint with the Lightweight Directory Access Protocol (LDAP) URL to ensure that the certificate of the peer has not been revoked.

To query the CRL published by the configured trustpoint with the LDAP URL, use the **query url** command in trustpoint configuration mode.

#### **CA Registration Authorities**

Some CAs have a registration authority (RA) as part of their implementation. An RA is essentially a server that acts as a proxy for the CA so that CA functions can continue when the CA is offline.

## **How to Implement CA Interoperability**

This section contains the following procedures:

## **Configuring a Router Hostname and IP Domain Name**

This task configures a router hostname and IP domain name.

You must configure the hostname and IP domain name of the router if they have not already been configured. The hostname and IP domain name are required because the router assigns a fully qualified domain name (FQDN) to the keys and certificates used by IPSec, and the FQDN is based on the hostname and IP domain name you assign to the router. For example, a certificate named router20.example.com is based on a router hostname of router20 and a router IP domain name of example.com.

#### **SUMMARY STEPS**

- 1. configure
- 2. hostname name
- 3. domain name domain-name
- **4.** Use the **commit** or **end** command.

#### **DETAILED STEPS**

|        | Command or Action                                       | Purpose                                                                                       |
|--------|---------------------------------------------------------|-----------------------------------------------------------------------------------------------|
| Step 1 | configure                                               | Enters global configuration mode.                                                             |
|        | Example:                                                |                                                                                               |
|        | RP/0/RSP0/CPU0:router# configure                        |                                                                                               |
| Step 2 | hostname name                                           | Configures the hostname of the router.                                                        |
|        | Example:                                                |                                                                                               |
|        | RP/0/RSP0/CPU0:router(config)# hostname myhost          |                                                                                               |
| Step 3 | domain name domain-name                                 | Configures the IP domain name of the router.                                                  |
|        | Example:                                                |                                                                                               |
|        | RP/0/RSP0/CPU0:router(config)# domain name mydomain.com |                                                                                               |
| Step 4 | Use the <b>commit</b> or <b>end</b> command.            | <b>commit</b> —Saves the configuration changes and remains within the configuration session.  |
|        |                                                         | <b>end</b> —Prompts user to take one of these actions:                                        |
|        |                                                         | • Yes — Saves configuration changes and exits the configuration session.                      |
|        |                                                         | • No —Exits the configuration session without committing the configuration changes.           |
|        |                                                         | • Cancel —Remains in the configuration session, without committing the configuration changes. |

## **Generating an RSA Key Pair**

This task generates an RSA key pair.

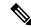

Note

From Cisco IOS XR Software Release 7.0.1 and later, the crypto keys are auto-generated at the time of router boot up. Hence, step 1 is required to be configured only if the RSA host-key pair is not present in the router under some scenarios.

RSA key pairs are used to sign and encrypt IKE key management messages and are required before you can obtain a certificate for your router.

#### **SUMMARY STEPS**

- 1. crypto key generate rsa [usage keys | general-keys] [keypair-label]
- 2. crypto key zeroize rsa [keypair-label]
- 3. show crypto key mypubkey rsa

#### **DETAILED STEPS**

|        | Command or Action                                                                                                    | Purpose                                                                                                    |
|--------|----------------------------------------------------------------------------------------------------|----------------------------------------------------------------------------------------------------|
| Step 1 | crypto key generate rsa [usage keys   general-keys] [keypair-label]  Example:  RP/0/RSP0/CPU0:router# crypto key generate rsa general-keys | <ul> <li>Generates RSA key pairs.</li> <li>Use the usage keys keyword to specify special usage keys; use the general-keys keyword to specify general-purpose RSA keys.</li> <li>The keypair-label argument is the RSA key pair label that names the RSA key pairs.</li> </ul>                                                                                               |
| Step 2 | crypto key zeroize rsa [keypair-label]  Example:  RP/0/RSP0/CPU0:router# crypto key zeroize rsa keyl                                       | <ul> <li>(Optional) Deletes all RSAs from the router.</li> <li>• Under certain circumstances, you may want to delete all RSA keys from you router. For example, if you believe the RSA keys were compromised in some way and should no longer be used, you should delete the keys.</li> <li>• To remove a specific RSA key pair, use the keypair-label argument.</li> </ul> |
| Step 3 | show crypto key mypubkey rsa  Example:  RP/0/RSP0/CPU0:router# show crypto key mypubkey rsa                                                | (Optional) Displays the RSA public keys for your router.                                                                                                    |

## Importing a Public Key to the Router

This task imports a public key to the router.

A public key is imported to the router to authenticate the user.

#### **SUMMARY STEPS**

- 1. crypto key import authentication rsa [usage keys | general-keys] [keypair-label]
- 2. show crypto key mypubkey rsa

#### **DETAILED STEPS**

|        | Command or Action                                                        | Purpose                                                                                     |
|--------|--------------------------------------------------------------------------|---------------------------------------------------------------------------------------------|
| Step 1 | crypto key import authentication rsa [usage keys                         | Generates RSA key pairs.                                                                    |
|        | general-keys] [keypair-label]                                            | • Use the <b>usage keys</b> keyword to specify special usage                                |
|        | Example:                                                                 | keys; use the <b>general-keys</b> keyword to specify gener purpose RSA keys.                |
|        | RP/0/RSP0/CPU0:router# crypto key import authentication rsa general-keys | • The <i>keypair-label</i> argument is the RSA key pair label that names the RSA key pairs. |

|        | Command or Action                                   | Purpose                                                  |
|--------|-----------------------------------------------------|----------------------------------------------------------|
| Step 2 | show crypto key mypubkey rsa                        | (Optional) Displays the RSA public keys for your router. |
|        | Example:                                            |                                                          |
|        | RP/0/RSP0/CPU0:router# show crypto key mypubkey rsa |                                                          |

## **Declaring a Certification Authority and Configuring a Trusted Point**

This task declares a CA and configures a trusted point.

#### **SUMMARY STEPS**

- 1. configure
- 2. crypto ca trustpoint ca-name
- 3. enrollment url CA-URL
- 4. query url LDAP-URL
- 5. enrollment retry period minutes
- 6. enrollment retry count number
- 7. rsakeypair keypair-label
- **8.** Use the **commit** or **end** command.

#### **DETAILED STEPS**

|        | Command or Action                                                                                            | Purpose                                                                                                    |
|--------|----------------------------------------------------------------------------------------------------|----------------------------------------------------------------------------------------------------|
| Step 1 | configure                                                                                                    | Enters global configuration mode.                                                                            |
|        | Example:                                                                                                    |                                                                                                    |
|        | RP/0/RSP0/CPU0:router# configure                                                                             |                                                                                                    |
| Step 2 | crypto ca trustpoint ca-name                                                                                 | Declares a CA.                                                                                               |
|        | Example:                                                                                                    | Configures a trusted point with a selected name so that your router can verify certificates issued to peers. |
|        | <pre>RP/0/RSP0/CPU0:router(config)# crypto ca trustpoint myca</pre>                                          | 1                                                                                                    |
| Step 3 | enrollment url CA-URL                                                                                        | Specifies the URL of the CA.                                                                                 |
|        | Example:                                                                                                    | The URL should include any nonstandard cgi-bin script location.                                              |
|        | <pre>RP/0/RSP0/CPU0:router(config-trustp)# enrollment url http://ca.domain.com/certsrv/mscep/mscep.dll</pre> |                                                                                                    |
| Step 4 | query url LDAP-URL                                                                                           | (Optional) Specifies the location of the LDAP server if your                                                 |
|        | Example:                                                                                                    | CA system supports the LDAP protocol.                                                                        |
|        | RP/0/RSP0/CPU0:router(config-trustp)# query url ldap://my-ldap.domain.com                                    |                                                                                                    |

|        | Command or Action                                                                                                   | Purpose                                                                                                    |
|--------|----------------------------------------------------------------------------------------------------|----------------------------------------------------------------------------------------------------|
| Step 5 | enrollment retry period minutes                                                                                     | (Optional) Specifies a retry period.                                                                                                    |
|        | <pre>Example:  RP/0/RSP0/CPU0:router(config-trustp)# enrollment retry period 2</pre>                                | <ul> <li>After requesting a certificate, the router waits to receive a certificate from the CA. If the router does not receive a certificate within a period of time (the retry period) the router will send another certificate request.</li> <li>Range is from 1 to 60 minutes. Default is 1 minute.</li> </ul>                                                                                                    |
| Step 6 | <pre>enrollment retry count number Example:  RP/0/RSP0/CPU0:router(config-trustp) # enrollment retry count 10</pre> | (Optional) Specifies how many times the router continues to send unsuccessful certificate requests before giving up.  • The range is from 1 to 100.                                                                                                    |
| Step 7 | rsakeypair keypair-label  Example:  RP/0/RSP0/CPU0:router(config-trustp)# rsakeypair mykey                          | (Optional) Specifies a named RSA key pair generated using the <b>crypto key generate rsa</b> command for this trustpoint.  • Not setting this key pair means that the trustpoint uses the default RSA key in the current configuration.                                                                                                    |
| Step 8 | Use the <b>commit</b> or <b>end</b> command.                                                                        | <ul> <li>commit — Saves the configuration changes and remains within the configuration session.</li> <li>end — Prompts user to take one of these actions:         <ul> <li>Yes — Saves configuration changes and exits the configuration session.</li> <li>No — Exits the configuration session without committing the configuration changes.</li> <li>Cancel — Remains in the configuration session, without committing the configuration changes.</li> </ul> </li> </ul> |

## **Authenticating the CA**

This task authenticates the CA to your router.

The router must authenticate the CA by obtaining the self-signed certificate of the CA, which contains the public key of the CA. Because the certificate of the CA is self-signed (the CA signs its own certificate), manually authenticate the public key of the CA by contacting the CA administrator to compare the fingerprint of the CA certificate.

#### **SUMMARY STEPS**

- 1. crypto ca authenticate ca-name
- 2. show crypto ca certificates

#### **DETAILED STEPS**

|        | Command or Action                                  | Purpose                                                                                                    |
|--------|----------------------------------------------------|----------------------------------------------------------------------------------------------------|
| Step 1 | crypto ca authenticate ca-name  Example:           | Authenticates the CA to your router by obtaining a CA certificate, which contains the public key for the CA. |
|        | RP/0/RSP0/CPU0:router# crypto ca authenticate myca |                                                                                                    |
| Step 2 | show crypto ca certificates                        | (Optional) Displays information about the CA certificate.                                                    |
|        | Example:                                           |                                                                                                    |
|        | RP/0/RSP0/CPU0:router# show crypto ca certificates |                                                                                                    |

## **Requesting Your Own Certificates**

This task requests certificates from the CA.

You must obtain a signed certificate from the CA for each of your router's RSA key pairs. If you generated general-purpose RSA keys, your router has only one RSA key pair and needs only one certificate. If you previously generated special usage RSA keys, your router has two RSA key pairs and needs two certificates.

#### **SUMMARY STEPS**

- 1. crypto ca enroll ca-name
- 2. show crypto ca certificates

#### **DETAILED STEPS**

|        | Command or Action                                      | Purpose                                                                                                    |
|--------|--------------------------------------------------------|----------------------------------------------------------------------------------------------------|
| Step 1 | crypto ca enroll ca-name                               | Requests certificates for all of your RSA key pairs.                                                                                                    |
|        | Example:  RP/0/RSP0/CPU0:router# crypto ca enroll myca | <ul> <li>This command causes your router to request as many<br/>certificates as there are RSA key pairs, so you need<br/>only perform this command once, even if you have<br/>special usage RSA key pairs.</li> </ul>                                                                       |
|        |                                                        | <ul> <li>This command requires you to create a challenge<br/>password that is not saved with the configuration. This<br/>password is required if your certificate needs to be<br/>revoked, so you must remember this password.</li> </ul>                                                   |
|        |                                                        | • A certificate may be issued immediately or the router sends a certificate request every minute until the enrollment retry period is reached and a timeout occurs. If a timeout occurs, contact your system administrator to get your request approved, and then enter this command again. |

|        | Command or Action                                  | Purpose                                                   |
|--------|----------------------------------------------------|-----------------------------------------------------------|
| Step 2 | show crypto ca certificates                        | (Optional) Displays information about the CA certificate. |
|        | Example:                                           |                                                           |
|        | RP/0/RSP0/CPU0:router# show crypto ca certificates |                                                           |

## **Configuring Certificate Enrollment Using Cut-and-Paste**

This task declares the trustpoint certification authority (CA) that your router should use and configures that trustpoint CA for manual enrollment by using cut-and-paste.

#### **SUMMARY STEPS**

- 1. configure
- 2. crypto ca trustpoint ca-name
- 3. enrollment terminal
- **4.** Use the **commit** or **end** command.
- 5. crypto ca authenticate ca-name
- **6. crypto ca enroll** *ca-name*
- 7. crypto ca import ca-name certificate
- **8.** show crypto ca certificates

#### **DETAILED STEPS**

|        | Command or Action                                                    | Purpose                                                                                      |
|--------|----------------------------------------------------------------------|----------------------------------------------------------------------------------------------|
| Step 1 | configure                                                            | Enters global configuration mode.                                                            |
|        | Example:                                                             |                                                                                              |
|        | RP/0/RSP0/CPU0:router# configure                                     |                                                                                              |
| Step 2 | crypto ca trustpoint ca-name                                         | Declares the CA that your router should use and enters                                       |
|        | Example:                                                             | trustpoint configuration mode.                                                               |
|        | RP/0/RSP0/CPU0:router(config)# crypto ca                             | • Use the <i>ca-name</i> argument to specify the name of the                                 |
|        | <pre>trustpoint myca RP/0/RSP0/CPU0:router(config-trustp)#</pre>     | CA.                                                                                          |
| Step 3 | enrollment terminal                                                  | Specifies manual cut-and-paste certificate enrollment.                                       |
|        | Example:                                                             |                                                                                              |
|        | <pre>RP/0/RSP0/CPU0:router(config-trustp)# enrollment terminal</pre> |                                                                                              |
| Step 4 | Use the <b>commit</b> or <b>end</b> command.                         | <b>commit</b> —Saves the configuration changes and remains within the configuration session. |
|        |                                                                      | end —Prompts user to take one of these actions:                                              |

|        | Command or Action                                                  | Purpose                                                                                                    |
|--------|--------------------------------------------------------------------|----------------------------------------------------------------------------------------------------|
|        |                                                                    | Yes — Saves configuration changes and exits the configuration session.                                                                                                    |
|        |                                                                    | • No —Exits the configuration session without committing the configuration changes.                                                                                                    |
|        |                                                                    | • Cancel —Remains in the configuration session, without committing the configuration changes.                                                                                                    |
| Step 5 | crypto ca authenticate ca-name                                     | Authenticates the CA by obtaining the certificate of the CA.                                                                                                    |
|        | Example:  RP/0/RSP0/CPU0:router# crypto ca authenticate myca       | • Use the <i>ca-name</i> argument to specify the name of the CA. Use the same name that you entered in Step 2, on page 11.                                                                                                    |
| Step 6 | crypto ca enroll ca-name                                           | Obtains the certificates for your router from the CA.                                                                                                    |
|        | Example:  RP/0/RSP0/CPU0:router# crypto ca enroll myca             | • Use the <i>ca-name</i> argument to specify the name of the CA. Use the same name that you entered in Step 2.                                                                                                    |
| Step 7 | crypto ca import ca- name certificate                              | Imports a certificate manually at the terminal.                                                                                                    |
|        | Example:  RP/0/RSP0/CPU0:router# crypto ca import myca certificate | • Use the <i>ca-name</i> argument to specify the name of the CA. Use the same name that you entered in Step 2.                                                                                                    |
|        |                                                                    | Note You must enter the crypto ca import command twice if usage keys (signature and encryption keys) are used. The first time the command is entered, one of the certificates is pasted into the router; the second time the command is entered, the other certificate is pasted into the router. (It does not matter which certificate is pasted first.) |
| Step 8 | show crypto ca certificates                                        | Displays information about your certificate and the CA certificate.                                                                                                    |
|        | Example:  PR/0/PSP0/CPU0:router# show grupto as cortificates       |                                                                                                    |
|        | RP/0/RSP0/CPU0:router# show crypto ca certificates                 |                                                                                                    |

# **Configuration Examples for Implementing Certification Authority Interoperability**

This section provides the following configuration example:

## **Configuring Certification Authority Interoperability: Example**

The following example shows how to configure CA interoperability.

Comments are included within the configuration to explain various commands.

```
configure
hostname myrouter
domain name mydomain.com
Uncommitted changes found, commit them? [yes]:yes
crypto key generate rsa mykey
The name for the keys will be:mykey
Choose the size of the key modulus in the range of 360 to 2048 for your General Purpose
Kevpair
Choosing a key modulus greater than 512 may take a few minutes.
How many bits in the modulus [1024]:
Generating RSA keys ...
Done w/ crypto generate keypair
[OK]
show crypto key mypubkey rsa
Key label:mykey
Type
       :RSA General purpose
Size
         :1024
Created :17:33:23 UTC Thu Sep 18 2003
Data
30819F30 0D06092A 864886F7 0D010101 05000381 8D003081 89028181 00CB8D86
BF6707AA FD7E4F08 A1F70080 B9E6016B 8128004C B477817B BCF35106 BC60B06E
 07A417FD 7979D262 B35465A6 1D3B70D1 36ACAFBD 7F91D5A0 CFB0EE91 B9D52C69
 7CAF89ED F66A6A58 89EEF776 A03916CB 3663FB17 B7DBEBF8 1C54AF7F 293F3004
C15B08A8 C6965F1E 289DD724 BD40AF59 E90E44D5 7D590000 5C4BEA9D B5020301
0001
! The following commands declare a CA and configure a trusted point.
configure
crypto ca trustpoint myca
enrollment url http://xyz-ultra5
enrollment retry count 25
enrollment retry period 2
rsakeypair mykey
Uncommitted changes found, commit them? [yes]:yes
! The following command authenticates the CA to your router.
crypto ca authenticate myca
Serial Number :01
Subject Name
cn=Root coax-u10 Certificate Manager,ou=HFR,o=Cisco Systems,l=San Jose,st=CA,c=US
cn=Root coax-u10 Certificate Manager,ou=HFR,o=Cisco Systems,l=San Jose,st=CA,c=US
Validity Start :07:00:00 UTC Tue Aug 19 2003
Validity End :07:00:00 UTC Wed Aug 19 2020
Fingerprint:58 71 FB 94 55 65 D4 64 38 91 2B 00 61 E9 F8 05
Do you accept this certificate?? [yes/no]:yes
! The following command requests certificates for all of your RSA key pairs.
crypto ca enroll myca
```

```
% Start certificate enrollment ...
% Create a challenge password. You will need to verbally provide this
 password to the CA Administrator in order to revoke your certificate.
% For security reasons your password will not be saved in the configuration.
% Please make a note of it.
Password:
Re-enter Password:
   Fingerprint: 17D8B38D ED2BDF2E DF8ADBF7 A7DBE35A
! The following command displays information about your certificate and the CA certificate.
show crypto ca certificates
Trustpoint
                :mvca
CA certificate
 Serial Number :01
  Subject Name :
       cn=Root coax-u10 Certificate Manager,ou=HFR,o=Cisco Systems,l=San Jose,st=CA,c=US
  Issued Bv
        cn=Root coax-u10 Certificate Manager,ou=HFR,o=Cisco Systems,l=San Jose,st=CA,c=US
  Validity Start :07:00:00 UTC Tue Aug 19 2003
 Validity End :07:00:00 UTC Wed Aug 19 2020
Router certificate
 Key usage :General Purpose
  Status
                :Available
  Serial Number :6E
  Subject Name
       unstructuredName=myrouter.mydomain.com,o=Cisco Systems
  Issued By
       cn=Root coax-u10 Certificate Manager, ou=HFR, o=Cisco Systems, l=San Jose, st=CA, c=US
  Validity Start :21:43:14 UTC Mon Sep 22 2003
  Validity End :21:43:14 UTC Mon Sep 29 2003
  CRL Distribution Point
        ldap://coax-u10.cisco.com/CN=Root coax-u10 Certificate Manager,O=Cisco Systems
```

## **Integrating Cisco IOS XR and Crosswork Trust Insights**

The Cisco IOS XR 64-bit Software provides you the infrastructure to enroll and share the signed-data with Cisco Crosswork cloud infrastructure and applications. The Cisco Crosswork Trust Insights is a cloud-based Software as a service (SaaS) that provides signed and encrypted system integrity information to track the trust posture of network hardware and software components. For details, see Cisco Crosswork Trust Insights Data Sheet.

Integrating IOS XR and Crosswork Trust Insights include these main processes:

- System enrollment Enrolling a Cisco IOS XR platform into Crosswork cloud infrastructure.
- Signed-data sharing Sharing the data for infrastructure trust analysis between the systems that run IOS XR and Crosswork. This involves collecting the signed-data dossier, that is, signed-data that is needed for infrastructure trust inspection service.

#### Workflow

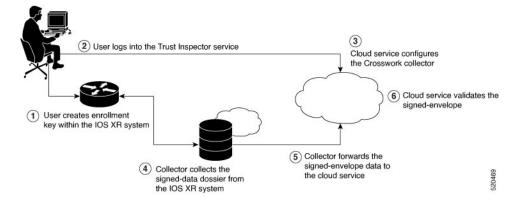

The following steps depict the workflow of Cisco IOS XR and Crosswork Trust Insights integration:

- 1. As part of the enrollment process, the user generates new key pair and trust root within the IOS XR system by using the IOS XR commands.
- 2. The user logs into the Trust Inspector service, and enters the enrollment workflow in the enrollment dialog to create a new device ID. The user must provide the management IP address, login credentials and certificate root to the Trust Inspector service.
- **3.** The Trust Inspector service configures the Crosswork collector to log in to the router, and to pull the data that is pushed down from the cloud to the collector
- **4.** The Crosswork collector begins a periodic polling cycle and executes a command to generate a signed-information dossier from each IOS XR instance that is being polled.
- 5. The collector forwards the signed-envelope data to the cloud service for validation.
- **6.** The cloud service validates signed-envelope against the enrolled certificate or trust chain.

## **How to Integrate Cisco IOS XR and Crosswork Trust Insights**

Integrating Cisco IOS XR and Crosswork Trust Insights involve these main tasks for system enrollment and signed-data sharing:

- Generate Key Pair, on page 17
- Generate System Trust Point for the Leaf and Root Certificate, on page 19
- Generate Root and Leaf Certificates, on page 20
- Collect Data Dossier, on page 22

For details of IOS XR commands used in this configuration, see the *Public Key Infrastructure Commands* chapter in the *System Security Command Reference for Cisco ASR 9000 Series Routers*.

#### **Prerequisites**

Before you begin, you must check here for any available IOS XR Software Maintenance Updates (SMUs) specific to Crosswork Trust Insights. For information related to SMUs, see Cisco IOS XR Release Notes.

You must ensure that the below configurations are present on the IOS XR device, before starting IOS XR and Crossworks Trust Insights integration.

- User authorization required to collect the signed-data dossier
- · SSH server configuration
- Netconf server configuration
- Domain name configuration, which is required for certification enrollment

The sections given below lists the configuration example for the prerequisites.

#### **Configuration Example for User Authorization**

You must have the required user access privileges in order to collect the data dossier from the system. This is defined in terms of IOS XR Task IDs for each command.

For the respective Task ID applicable for each data dossier option and for the signed-envelope, see the Task ID section in the Command Reference page of **show platform security integrity dossier** command and **utility sign** command.

Listed below are the configurations to set up a user with sufficient authorization to collect all the signed-data dossier. You can configure customized task groups, then associate those task groups with user groups, and finally associate the user groups with the user.

```
Router#configure
Router(config)#ta
```

```
Router(config) #taskgroup alltasks-dossier
Router(config-tg)#task read sysmgr
Router(config-tg) #task read system
Router(config-tg) #task read pkg-mgmt
Router(config-tg) #task read basic-services
Router(config-tg) #task read config-services
Router(config-tg) #task execute crypto
Router(config-tg) #task execute basic-services
Router (config-tg) #commit
Router#configure
Router(config) #usergroup dossier-group
Router(config-ug) #taskgroup alltasks-dossier
Router (config-ug) #commit
Router#configure
Router(config) #username dossier-user
Router (config-un) #group dossier-group
Router (config-un) #commit
```

#### Configuration Example for SSH and Netconf

```
Router#configure
Router(config) #ssh server v2
Router(config) #ssh server vrf default
Router(config) #ssh server netconf vrf default
Router(config) #netconf-yang agent
Router(config-ncy-agent) #ssh
Router(config-ncy-agent) #exit
Router(config) #domain name example.com
```

```
Router (config) #commit
```

#### **Running Configuration for SSH and Netconf**

```
ssh server v2
ssh server vrf default
ssh server netconf vrf default
!
netconf-yang agent
    ssh
!
domain name example.com
```

While the dossier is collected from a device through SSH, the SSH session might timeout. Also, multiple ssh sessions to a device can result in the denial of some SSH sessions. To avoid such occurrence, the following configuration is recommended on the device:

# Router#configure Router(config) #ssh server rate-limit 600 Router(config) #line default Router(config-line) #exec-timeout 0 0 Router(config-line) #session-timeout 0 Router(config-line) #commit

#### **Running Configuration**

```
ssh server rate-limit 600
!
line default
  exec-timeout 0 0
  session-timeout 0
!
```

## **Generate Key Pair**

To enroll a system running Cisco IOS XR Software, you must generate the key and the certificate for both the leaf and the root node. The system supports a two tier self-signed certificate chain for the enrollment key to support re-keying without re-enrollment of the certificate with the Crossworks service.

You can use the **system-root-key** and **system-enroll-key** options in the **crypto key generate** command to generate the root key and the enrollment key respectively, for all the hashing algorithms. You can do this for hashing algorithms such as RSA, DSA or ECDSA (including ECDSA nistp384 and ECDSA nistp521).

#### **Example of Generating Key Pair**

Key pair generation for root:

```
Router#crypto key generate rsa system-root-key

Sun Oct 20 13:05:26.657 UTC

The name for the keys will be: system-root-key

Choose the size of the key modulus in the range of 512 to 4096 for your General Purpose
```

Keypair. Choosing a key modulus greater than 512 may take a few minutes.

```
How many bits in the modulus [2048]:
Generating RSA keys ...
Done w/ crypto generate keypair
[OK]
```

Key pair generation for leaf:

#### Router#crypto key generate rsa system-enroll-key

```
Sun Oct 20 13:05:40.370 UTC

The name for the keys will be: system-enroll-key

Choose the size of the key modulus in the range of 512 to 4096 for your General Purpose

Keypair. Choosing a key modulus greater than 512 may take a few minutes.

How many bits in the modulus [2048]:

Generating RSA keys ...

Done w/ crypto generate keypair

[OK]
```

#### Verification

You can use the **show crypto key mypubkey rsa** command to verify the above key pair generation.

```
Router#show crypto key mypubkey rsa | begin system-
Fri Mar 27 14:00:20.954 IST
Key label: system-root-key
     : RSA General purpose
        : 2048
Size
Created : 01:13:10 IST Thu Feb 06 2020
30820122 300D0609 2A864886 F70D0101 01050003 82010F00 3082010A 02820101
00A93DE0 1E485EE3 0E7F0964 C48361D1 B6014BE7 A303D8D6 F7790E92 88E69C4B
B97B7A9C D1B277E3 1569093C 82BD3258 7F67FB49 94860ECD 34498F1F 59B45757
 F32C8E8F 7CEE23EC C36A43D1 9F85C0D9 B96A14DD DD3BBD4C A1FB0888 EED210A7
 39D9A403 7ACE0F6E 39107226 CA621AD8 6E8102CA 9761B86F D33F2871 9DD16559
AFCB4729 EFCEDBAF 83DF76E4 9A439844 EE3B1180 4022F575 99E11A2C E25BB23D
9DD74C81 4E5C1345 D9E3CC79 1B98B1AA 6C06F004 22B901EC 36C099FE 10DE2622
EB7CE618 9A555769 12D94C90 D9BEE5EA A664E7F6 4DF8D8D4 FE7EAB07 1EF4FEAB
 22D9E55F 62BA66A0 72153CEC 81F2639F B5F2B5C5 25E10364 19387C6B E8DB8990
 11020301 0001
Key label: system-enroll-key
Type
     : RSA General purpose
Size
        : 2048
Created : 01:13:16 IST Thu Feb 06 2020
30820122 300D0609 2A864886 F70D0101 01050003 82010F00 3082010A 02820101
009DBC14 C83604E4 EB3D3CF8 5BA7FDDB 80F7E85B 427332D8 BBF80148 F0A9C281
 49F87D5C 0CEBA532 EBE797C5 7F174C69 0735D13A 493670CB 63B04A12 4BCA7134
EE0031E9 047CAA1E 802030C5 6071E8C2 F8ECE002 CC3B54E7 5FD24E5C 61B7B7B0
 68FA2EFA 0B83799F 77AE4621 435D9DFF 1D713108 37B614D3 255020F9 09CD32E8
 82B07CD7 01A53896 6DD92B5D 5119597C 98D394E9 DBD1ABAF 6DE949FE 4A8BF1E7
851EB3F4 60B1114A 1456723E 063E50C4 2D410906 BDB7590B F1D58480 F3FA911A
 6C9CD02A 58E68D04 E94C098F 0F0E81DB 76B40C55 64603499 2AC0547A D652412A
BCBBF69F 76B351EE 9B2DF79D E490C0F6 92D1BB97 B905F33B FAB53C20 DDE2BB22
C7020301 0001
```

#### **Associated Commands**

crypto key generate dsa

- · crypto key generate ecdsa
- · crypto key generate rsa
- show crypto key mypubkey dsa
- show crypto key mypubkey ecdsa
- · show crypto key mypubkey rsa

## **Generate System Trust Point for the Leaf and Root Certificate**

You must configure these steps to generate the system trust point for the root and the leaf certificate:

#### **Configuration Example**

```
Router#config
Router(config) #domain name domain1
Router(config) #crypto ca trustpoint system-trustpoint
Router(config) #keypair rsa system-enroll-key
Router(config) #subject-name CN=lab1-ads,C=US,ST=CA,L=San Jose,O=cisco systems,OU=ASR
Router(config) #subject-name ca-certificate CN=lab1-ca,C=US,ST=CA,L=San Jose,O=cisco
systems,OU=ASR
Router(config) #enrollment url self
Router(config) #key-usage certificate digitalsignature keyagreement dataencipherment
Router(config) #lifetime certificate 300
Router(config) #message-digest sha256
Router(config) #key-usage ca-certificate digitalsignature keycertsign crlsign
Router(config) #lifetime ca-certificate digitalsignature keycertsign crlsign
Router(config) #lifetime ca-certificate 367
Router(config) #commit
```

#### **Running Configuration**

```
config
domain name domain1
crypto ca trustpoint system-trustpoint
keypair rsa system-enroll-key
ca-keypair rsa system-root-key
subject-name CN=lab1-ads,C=US,ST=CA,L=San Jose,O=cisco systems,OU=ASR
subject-name ca-certificate CN=lab1-ca,C=US,ST=CA,L=San Jose,O=cisco systems,OU=ASR
enrollment url self
key-usage certificate digitalsignature keyagreement dataencipherment
lifetime certificate 300
message-digest sha256
key-usage ca-certificate digitalsignature keycertsign crlsign
lifetime ca-certificate 367
!
```

#### **Associated Commands**

- · ca-keypair
- crypto ca trustpoint
- domain

- · enrollment
- key-usage
- · key-pair
- lifetime
- · message-digest
- subject-name

#### **Generate Root and Leaf Certificates**

You must perform these steps to generate the root and the leaf certificates.

The root certificate is self-signed. The root certificate signs the leaf certificate.

#### **Example of Generating Root Certificate**

#### Router#crypto ca authenticate system-trustpoint

```
Sun Oct 20 13:07:24.136 UTC

The subject name in the certificate will include: CN=lab1

ca,C=US,ST=CA,L=San Jose,O=cisco systems,OU=ASR
The subject name in the certificate will include: ios.cisco.com

Serial Number : 0B:62

Subject:

serialNumber=c44a11fc,unstructuredName=ios.cisco.com,OU=ASR,O=cisco systems,L=San

Jose,ST=CA,C=US,CN=lab1-ca

Issued By

serialNumber=c44a11fc,unstructuredName=ios.cisco.com,OU=ASR,O=cisco systems,L=San

Jose,ST=CA,C=US,CN=lab1-ca

Validity Start : 13:07:26 UTC Sun Oct 20 2019

Validity End : 13:07:26 UTC Wed Oct 21 2020

SHA1 Fingerprint:

9DD50A6B24FEBC1DDEE40CD2B4D99A829F260967
```

#### **Example of Generating Leaf Certificate**

#### Router#crypto ca enroll system-trustpoint

```
Sun Oct 20 13:07:45.593 UTC
% The subject name in the certificate will include: CN=lab1-ads,C=US,ST=CA,L=San Jose,O=cisco
systems, OU=ASR
% The subject name in the certificate will include: ios.cisco.com
% Include the router serial number in the subject name? [yes/no]: yes
% The serial number in the certificate will be: c44allfc
% Include an IP address in the subject name? [yes/no]: no
Certificate keypair configured Type: 1, Label: system-enroll-key.Leaf cert key usage string:
 critical, digital Signature, key Encipherment, key Agreement. Serial Number : 0B:63
        serialNumber=c44a11fc,unstructuredName=ios.cisco.com,OU=ASR,O=cisco systems,L=San
Jose, ST=CA, C=US, CN=lab1-ads
  Issued By
                :
        serialNumber=c44a11fc.unstructuredName=ios.cisco.com,OU=ASR,O=cisco systems,L=San
Jose, ST=CA, C=US, CN=lab1-ca
 Validity Start: 13:07:47 UTC Sun Oct 20 2019
  Validity End : 13:07:47 UTC Sat Aug 15 2020
  SHA1 Fingerprint:
```

19D4C40F9EFF8FF25B59DE0161BA6C0706DC9E3A

#### Verification

You can use the **show crypto ca certificates system-trustpoint [detail]** command to see the details of generated root and leaf certificates:

```
Router#show crypto ca certificates system-trustpoint
Fri Mar 27 14:00:51.037 IST
Trustpoint
                                                     : system-trustpoint
CA certificate
      Serial Number : 10:B5
      Subject:
                         serialNumber=7b20faa4,unstructuredName=test-sec1.cisco.com
      Issued Bv
                         serialNumber=7b20faa4,unstructuredName=test-sec1.cisco.com
      Validity Start : 12:30:17 UTC Fri Feb 21 2020
      Validity End : 12:30:17 UTC Sat Feb 20 2021
      SHA1 Fingerprint:
                           9400A30816805219FAAA5B9C86C214E6F34CEF7B
Router certificate
      Key usage : General Purpose
Status : Available
      Serial Number : 10:B6
      Subject:
 serial Number=7b20 faa4, unstructured Address=10.1.1.1, unstructured Name=test-sec1.cisco.com, CN=Anetwork, CU=IT, O=Spark, and the contraction of the contraction of the contraction 
   Network, L=Rotterdam, ST=Zuid Holland, C=NL
      Issued By
                                                :
                        serialNumber=7b20faa4,unstructuredName=test-sec1.cisco.com
      Validity Start : 12:30:31 UTC Fri Feb 21 2020
      Validity End : 12:30:31 UTC Sat Feb 20 2021
      SHA1 Fingerprint:
                           21ACDD5EB6E6F4103E02C1BAB107AD86DDCDD1F3
```

#### **Associated Commands**

- crypto ca authenticate
- crypto ca enroll
- show crypto ca certificates system-trustpoint

Associated Trustpoint: system-trustpoint

#### **Collect Data Dossier**

Table 1: Feature History Table

| Feature Name     | Release Information | Description                                                                                                    |
|------------------|---------------------|----------------------------------------------------------------------------------------------------|
| IMA Optimization | Release 7.3.1       | Integrity Measurement Architecture (IMA) is a Linux-based utility that attests and appraises the integrity of a system security, at runtime. In this release, IMA introduces the following IMA optimization aspects:  • Incremental IMA that collects IMA events selectively and progressively instead of collecting all the IMA events at the same time. You can define the start of an IMA sequence, which consists of start event, start sequence number, and start time.  • SUDI Signature - provides the hardware root of trust to the dossier that is collected by the system. |

The Cisco IOS XR Software provides a data dossier command, **show platform security integrity dossier**, that helps in collecting the data from various IOS XR components. The output is presented in JSON format.

You can choose various selectors for this command as given below:

Router#show platform security integrity dossier include packages reboot-history rollback-history system-integrity-snapshot system-inventory nonce 1580 | utility sign nonce 1580 include-certificate

#### **Create Signed-Envelope**

To verify the data integrity and authenticity of the data dossier output, a signature is added to the output data. To enable this feature, you can use the **utility sign** command along with the **show platform security integrity dossier** command. The output is presented in JSON format.

This **utility sign** can also be used with any of the IOS XR commands.

#### **Verification Example of Collecting Data Dossier and Creating Signed-Envelope**

Router#show platform security integrity dossier include reboot-history nonce 1580 | utility sign nonce 1580 include-certificate

```
Fri Mar 27 15:20:58.010 IST
{
   "cli-output":
```

```
"(\'collection-start-tine\":19550268.090761, \'hodel-rane\":\'fitp://cisco.covhe/yargCisco-ID-XRane\",\\hodel-revision\":\'2019-68-65",\\'liceree-uti\":(\'realit-code\":
  \"Success\", \"license-udi\": \"UDI:
PID:NCS-5501-SE, SN:FOC2107R0ZB\\n\"}, \"version\": {\"result-code\": \"Success\", \"version\":
  \"Cisco IOS XR Software, Version 7.0.1.26I\\nCopyright (c) 2013-2020 by Cisco Systems,
Inc.\\n\\nBuild Information:\\n Built By : labuser\\n Built On : Wed Mar 11 20:46:36
 PDT 2020\\n
Built Host : iox-ucs-009\\n Workspace
/auto/iox-ucs-009-san2/prod/7.0.1.26I.DT IMAGE/asr9000/ws\\n Version
                                                                                                                           : 7.0.1.26I\\n
                    : /opt/cisco/XR/packages/\\n Label
                                                                                         : 7.0.1.26I\\n\\ncisco ASR 9000 ()
processor\n ystem uptime is 1 week 3 days 19 hours 58
minutes\\n\\n\"},\"platform\":{\"result-code\": \"Success\", \"platform\": \"Node
                                                     State
                                                                                  Config
state\\n-----
--\\n0/RP0/CPU0 ASR-9000-SE(Active)
                                                                                 IOS XR RUN NSHUT\\n0/RP0/NPU0
                                                                                                                  NCS-1RU-FAN-FW
      Slice
                                                  IJΡ
                                                                                \\n0/FT0
                                      NSHUT\\n0/FT1
                                                                                  NCS-1RU-FAN-FW
           OPERATIONAL
                                                                                                                                 OPERATIONAL
          NSHUT\\n0/PM0
                                                  NCS-1100W-ACFW
                                                                                                 FAILED
                                                                                                                                 NSHUT\\n0/PM1
                    NCS-1100W-ACFW
                                                                OPERATIONAL
\label{lem:nshut} $$NSHUT^{"}, ''reboot-history'': {\"result-code\":\"Success\", 'model-name\":\"Cisco-IOS-XR-linu in the code in the code in the co
x-os-reboot-history-oper\",\"model-revision\":\"2019-04-05\",\"node\":[{\"node-name\":
\"0/RP0/CPU0\", \"reboot-history\": [{\"reason\": \"User initiated graceful reload\",
\"time\": \"Wed Feb 19 15:25:11 2020\", \"cause-code\": 1, \"no\": 1}, {\"reason\": \"CARD_SHUTDOWN\", \"time\": \"Wed Feb 19 16:38:00 2020\", \"cause-code\": 37, \"no\": 2},
  {\"reason\": \"CARD SHUTDOWN\", \"time\": \"Wed Feb 19 19:06:27 2020\", \"cause-code\":
37, \"no\": 3}, {\"reason\": \"CARD SHUTDOWN\", \"time\": \"Thu Feb 20 11:50
:50 2020\", \"cause-code\": 37, \"no\": 4}, {\"reason\": \"CARD SHUTDOWN\", \"time\": \"Fri
 Feb 21 10:54:09 2020\", \"cause-code\": 37, \"no\": 5}, {\"reason\": \"CARD_SHUTDOWN\",
\"time\": \"Fri Feb 21 19:00:10 2020\", \"cause-code\": 37, \"no\": 6}, {\"reason\":
\"CARD SHUTDOWN\", \"time\": \"Sun Feb 23 12:05:25 2020\", \"cause-code\": 37, \"no\": 7},
  {\"reason\": \"User initiated graceful reload\", \"time\": \"Mon Mar 2 19:03:25 2020\",
\"cause-code\": 241, \"no\": 8}, {\"reason\": \"CARD SHUTDOWN\", \"
time\": \"Mon Mar 2 19:08:16 2020\", \"cause-code\": 37, \"no\":
9}]}]},\"collection-end-time\":1585302661.316119}",
  "signature-envelop": {
   "nonce": "1580",
   "signature-version": "01",
   "digest-algorithm": "RSA-SHA256",
   "pub-key-id": "4278",
   "signature":
"ZEKkhGKqZZifp3m6v/6069MvXN+o9x+6vp9DnzO8YwaMdd59ORVRck9UoqWGd9JB9wfK9B7eMN+UvhCqBRwgw==",
"signing-certificate": [
"MIIDLjCCAhagAwIBAwICELUwDQYJKoZIhvcNAQELBQAwODEjMCEGCSqGSIb3DQEJAhYUdHVya
Z/tJlIYOzTRJjx9ZtFdX8yyOj3zuI+zDakPRn4XA2blqFN3dO71MofsIiO7SEKc52aQDes4PbjkQcibKYhrYboECypdhuG/TPyhxndFlWa/
QyjHiP8I4kfVS5nzZhTjkEnQHgxadsNEY1pnThDntAEFsZacajHBFDNi1UyzbHxr0EwCc5ALpdyY1F9CghdcJ2XEd8VjGFtLXn1oFQvJe
Ru5e5BfM7+rU8IN3iuyLHAqMBAAGjZDBiMA8GA1UdEwEB/wQFMAMBAf8wDqYDVR0PAQH/BAQDAqP4MCAGA1UdJQEB/
eqW4mYYmDV+OE/BMszvjL12wsIwDQYJKoZIhvcNAQELBQADggEBAHJL4re6ehAejTXBMGQAsIJ2Z4vdxeRb3N4qB1
EH3nUMxDmea5JCGO3b8=" ]
  }
Router#
```

Please note that the above output is a sample output which does not indicate actual values.

#### **Collect Filesystem Inventory**

The metadata of the filesystem can be collected using data dossier. The metadata of the file includes information about time the file was created, last accessed, last modified and so on. A snapshot is captured at each configured interval. The initial snapshot shows a complete snapshot of all files in the filesystem. The files are scanned periodically and new inventory data is collected and stored as incremental snapshots.

To enable this feature, use the **filesystem-inventory** command.

```
Router(config) #filesystem-inventory
Router(config-filesystem-inventory) #snapshot-interval 2
Router(config-filesystem-inventory) #commit
```

The snapshot-interval is the time interval in 15-minute blocks. The interval ranges 1–96. For example, value of 2 indicates that a snapshot interval is collected every 30 minutes. The snapshots are stored in./misc/scratch/filesysinv The logs are stored in /var/log/iosxr/filesysinv/\*.

To retrieve the filesystem inventory, use the following dossier command. Output is presented in JSON format.

```
show platform security integrity dossier include filesystem-inventory | file
<platform>-parent.json
{"collection-start-time":1610168028.380901,
"model-name": "http://cisco.com/ns/yang/Cisco-IOS-XR-ama",
"model-revision": "2019-08-05", "license-udi": { "result-code": "Success", "license-udi":
"UDI: PID:NCS-55A1-24H, SN:FOC2104R15R\n"}, "version": { "result-code": "Success",
"version": "Cisco IOS XR Software, Version 7.3.1
\nCopyright (c) 2013-2020 by Cisco Systems, Inc.\n\nBuild Information:\n
Built By : <user>\n Built On : Thu Jan 7 17:16:02 PST 2021\n
Built Host : <host>\n Workspace : <ws>
Version : 7.3.1\n Location : /opt/cisco/XR/packages/\n Label
                                                                  : 7.3.1\n\ncisco
() processor\nSystem uptime is 8 hours 7 minutes\n\n"},"platform":{"result-code":
"Success", "platform":
                                        State
                                                         Config state
______
Slice
0/RP0/NPU1
                                       UP
            <platform>-A1-FAN-RV OPERATIONAL
<platform>-A1-FAN-RV OPERATIONAL
<platform>-A1-FAN-RV OPERATIONAL
<platform>-A1-FAN-RV OPERATIONAL
<platform>-1100W-ACRV OPERATIONAL
                                                       NSHUT
0/FT1
                                      OPERATIONAL
                                                       NSHUT
0/FT2
PM1
                                                        NSHUT
"},
    -----Output is snipped for brevity
_____
```

#### To limit the number of snapshots, use the following command:

```
show platform security integrity dossier include filesystem-inventory
filesystem-inventory-options '{\"0/RP0/CPU0\": {\"block start\": 0, \"count\": 1}}'
```

#### To start from a new block, use the following command:

```
show platform security integrity dossier include filesystem-inventory filesystem-inventory-options '{\"0/RP0/CPU0\": {\"block_start\": 5}}'
```

#### To collect data from a remote node, use the following command:

```
show platform security integrity dossier include filesystem-inventory filesystem-inventory-options '{\"0/RP1/CPU0\": {\"block_start\": 0}}' | file harddisk:PE1 remote.json
```

#### Associated Command(s)

- · show platform security integrity dossier
- utility sign

## Procedure to Test Key Generation and Data-signing with Different Key Algorithm

You can follow these steps to test key generation and data-signing with a different key algorithm:

- Unconfigure the trustpoint (using the **no crypto ca trustpoint system-trustpoint** command)
- Clear the certificates that were generated earlier (using the **clear crypto ca certificates system-trustpoint** command)
- Generate new keys.
- Configure the system trustpoint again.
- Authenticate and enroll the system trustpoint to generate the certificates.

See How to Integrate Cisco IOS XR and Crosswork Trust Insights, on page 15 section for configuration steps of each task.

## Where to Go Next

After you have finished configuring CA interoperability, you should configure IKE, IPSec, and SSL. IPSec in the *Implementing IPSec Network Security on* the Cisco ASR 9000 Series Routermodule, and SSL in the *Implementing Secure Socket Layer on* the Cisco ASR 9000 Series Routermodule. These modules are located in *System Security Configuration Guide for Cisco ASR 9000 Series Routers* (this publication).

## **Additional References**

The following sections provide references related to implementing certification authority interoperability.

#### **Related Documents**

| Related Topic                                                                                                   | Document Title                                                                                                    |  |
|----------------------------------------------------------------------------------------------------|----------------------------------------------------------------------------------------------------|--|
| PKI commands: complete command syntax, command modes, command history, defaults, usage guidelines, and examples | Public Key Infrastructure Commands on the Cisco ASR 9000 Series Router module in System Security Command Reference for Cisco ASR 9000 Series Routers. |  |

#### **Standards**

| Standards                                                                                                    | Tide |
|----------------------------------------------------------------------------------------------------|------|
| No new or modified standards are supported by this feature, and support for existing standards has not been modified by this feature. |      |

#### **MIBs**

| MBs | MIBs Link                                                                                                    |
|-----|----------------------------------------------------------------------------------------------------|
|     | To locate and download MIBs using Cisco IOS XR software, use the Cisco MIB Locator found at the following URL and choose a platform under the Cisco Access Products menu:<br>http://cisco.com/public/sw-center/netmgmt/cmtk/mibs.shtml |

#### **RFCs**

| RFCs                                                                                                    | Title |
|----------------------------------------------------------------------------------------------------|-------|
| No new or modified RFCs are supported by this feature, and support for existing RFCs has not been modified by this feature. |       |

#### **Technical Assistance**

| Description                                                                                                    | Link                                 |
|----------------------------------------------------------------------------------------------------|--------------------------------------|
| The Cisco Technical Support website contains thousands of pages of searchable technical content, including links to products, technologies, solutions, technical tips, and tools. Registered Cisco.com users can log in from this page to access even more content. | http://www.cisco.com/<br>techsupport |